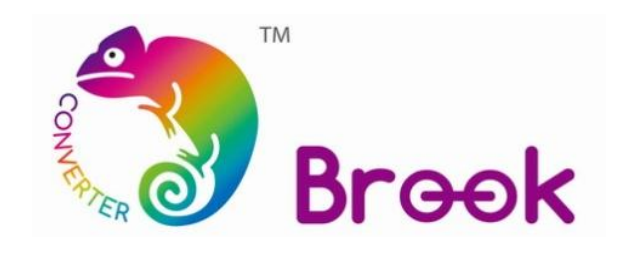

## **Firmware Update Guide**

**Power Bay**

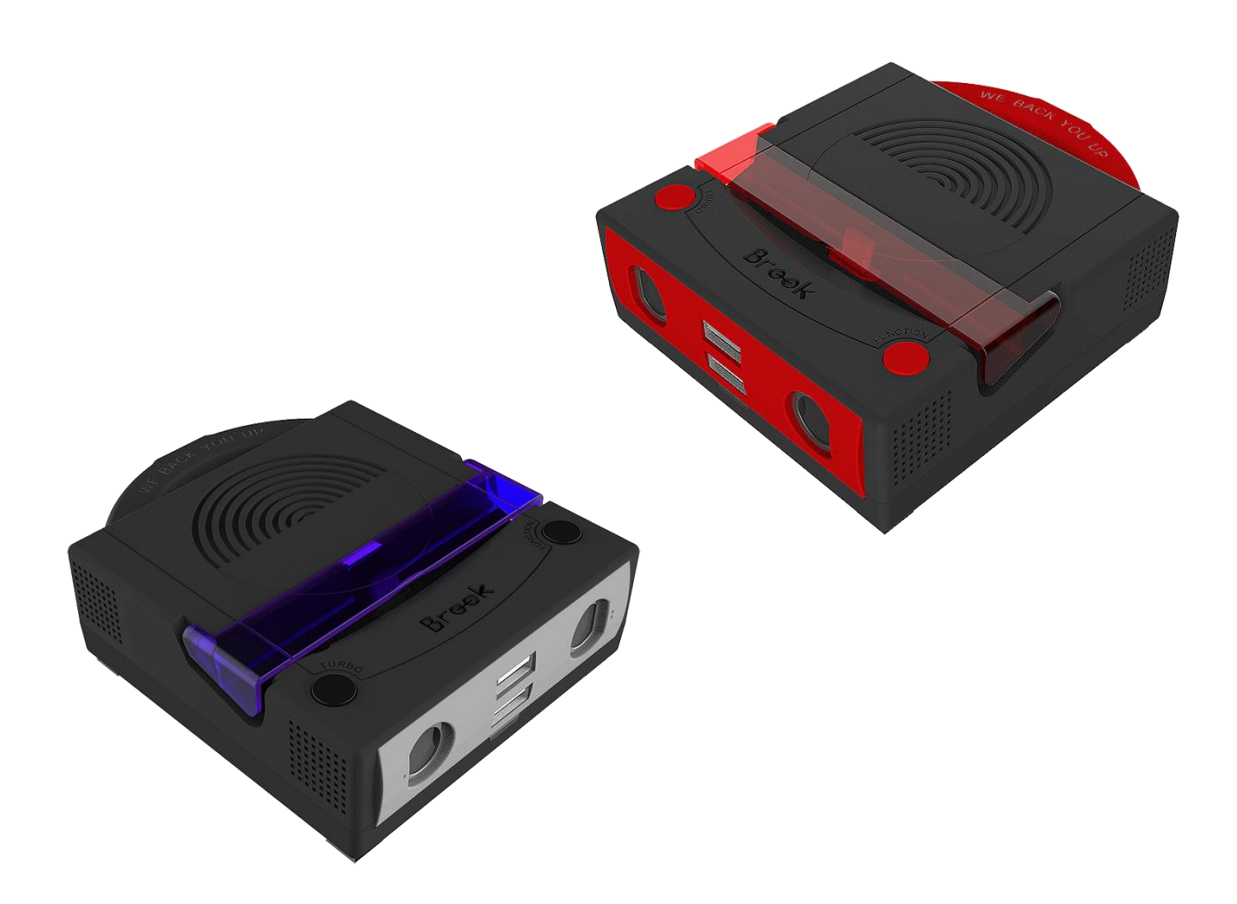

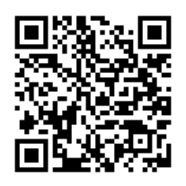

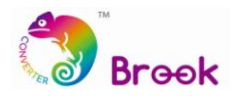

This document describes how to update the firmware of Brook Gamecube to Switch converter.

- $\blacktriangle$ **NOTE :** The update must be done on a PC; it cannot be done on a console.
- $\blacktriangle$ **NOTE :** Make sure your PC is connected to the internet.
- $\blacktriangle$ **NOTE :** Disable antivirus before executing the program.
- $\blacktriangle$ **NOTE :** The ONLINE version firmware just needs to be downloaded once. The following firmware updates will be executed online with this program.

**STEP 1** Download the update files from "**Download**" on Brook website:

[www.brookaccessory.com](http://www.brookaccessory.com/)

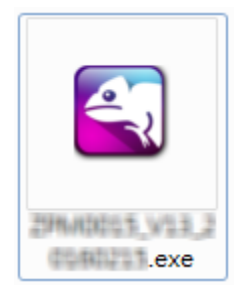

**STEP 2** Hold down the button on Power Bay as step. 1 shows, then connect it to the computer.

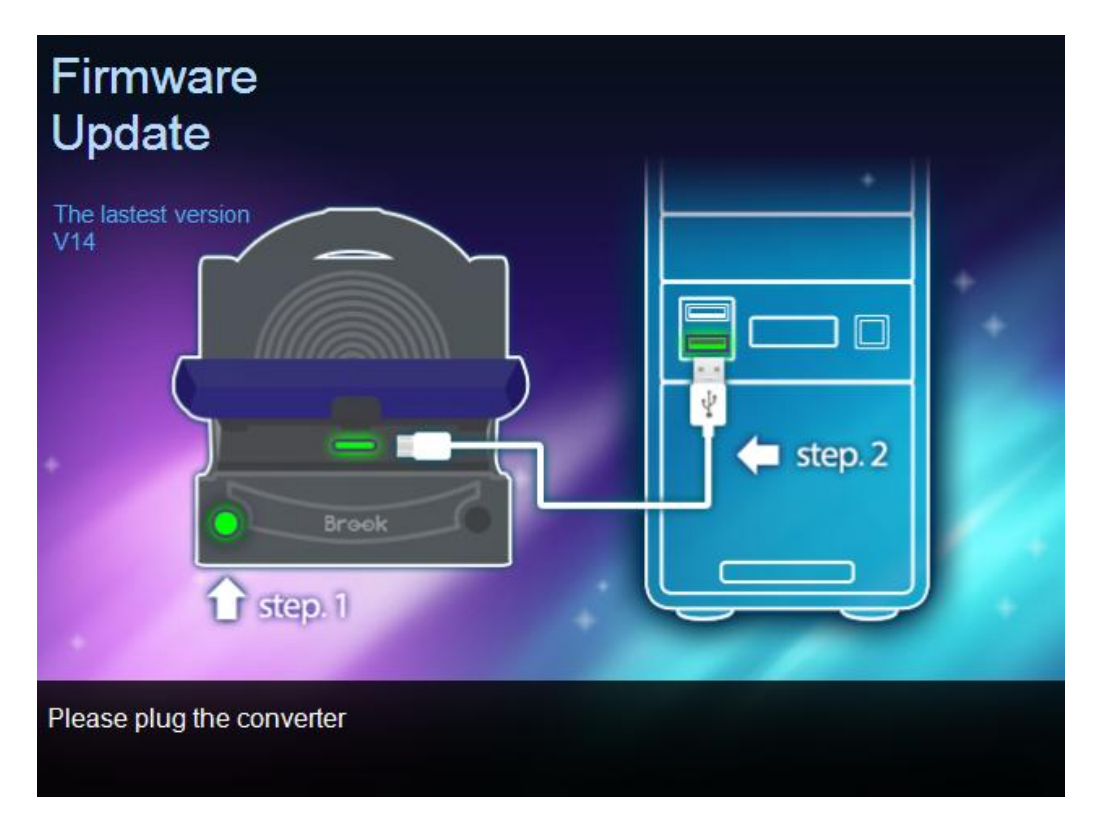

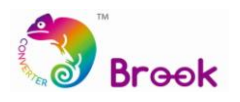

## **STEP 3** When **Update** icon shows up, click it to start update.

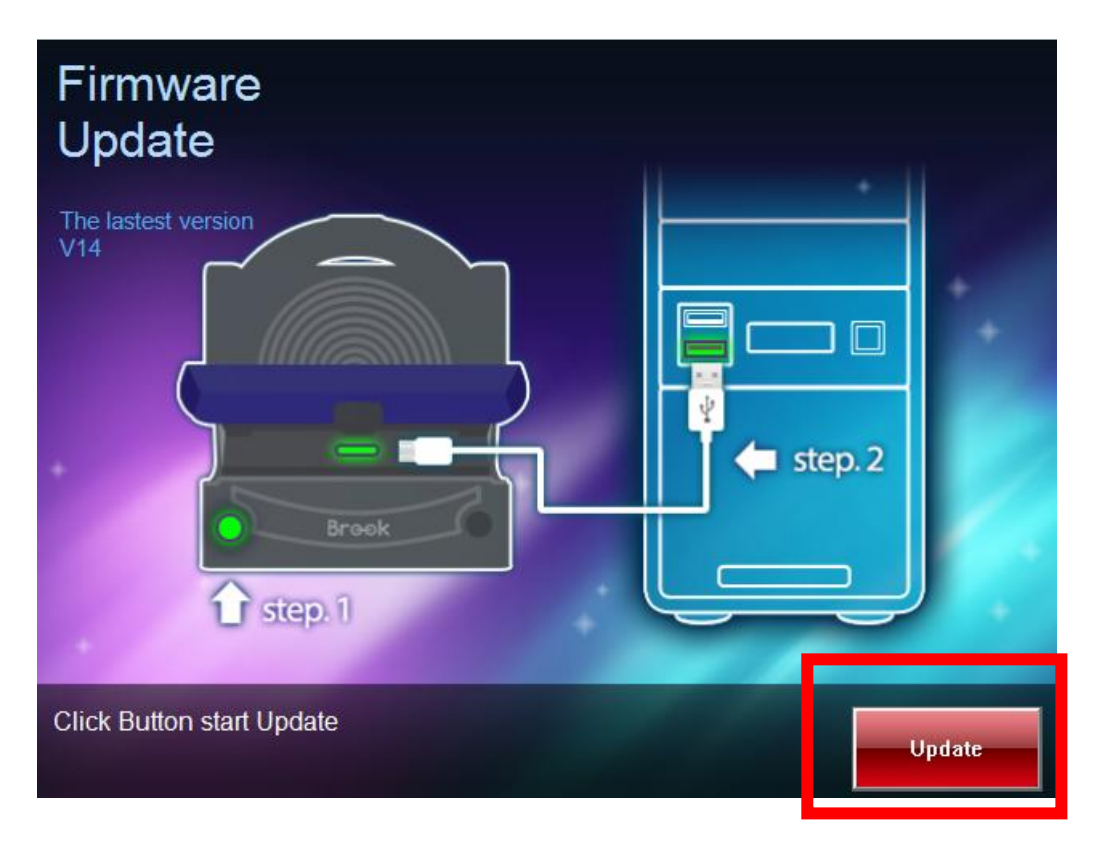

## **STEP 4 DO NOT** disconnect during the update process.

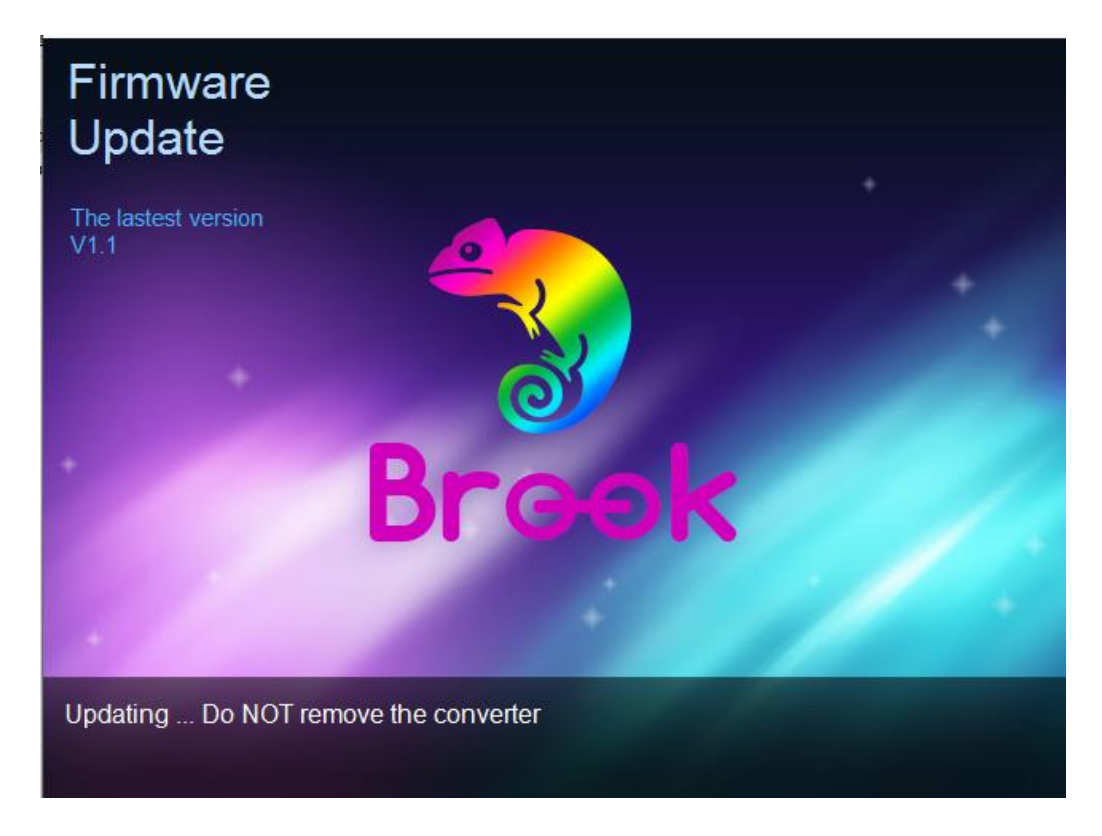

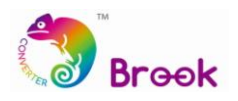

**STEP 5** The following screen will be shown once update has successfully finished.

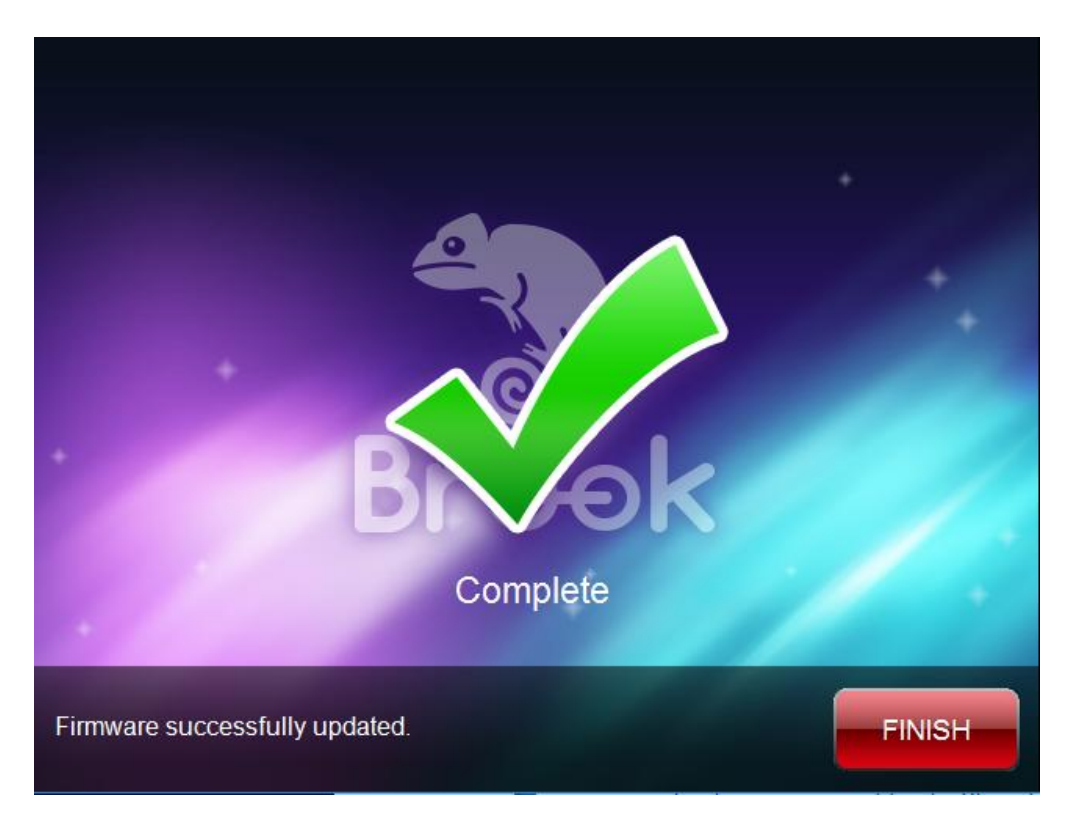

**STEP 6** In case the firmware update fails, the following screen will show. Failure could have the following cause: wrong file.

Please try to redo the setup from the beginning. We recommend that you visit our website [www.brookaccessory.com](http://www.brookaccessory.com/) and download the update file again before restarting the update.

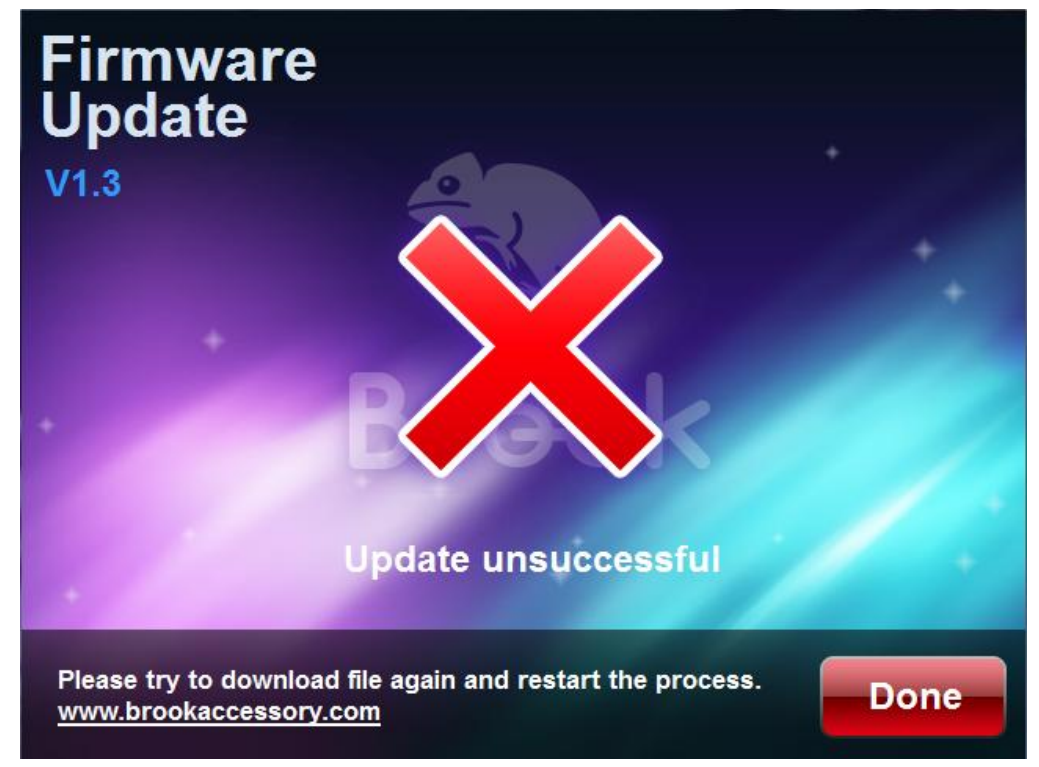